# **SIEMENS**

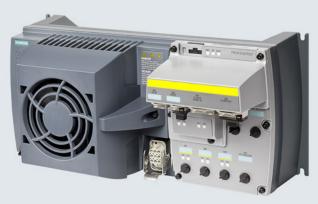

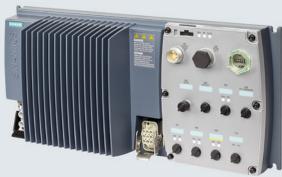

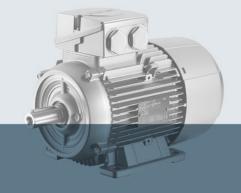

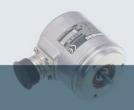

# SINAMICS

**SINAMICS G120D distributed converter** 

Control Units CU240D-2 and CU250D-2 with encoder evaluation

**Getting Started** 

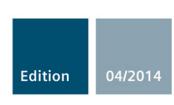

Answers for industry.

# **SIEMENS**

| Fundamental safety instructions | 1 |
|---------------------------------|---|
| Introduction                    | 2 |
| Installation                    | 3 |
| Commissioning                   | 4 |
| Troubleshooting                 | 5 |

**SINAMICS** 

SINAMICS G120D SINAMICS G120D converter with control units CU240D-2 and CU250D-2

**Getting Started** 

Edition 04/2014, firmware V4.7

### Legal information

### Warning notice system

This manual contains notices you have to observe in order to ensure your personal safety, as well as to prevent damage to property. The notices referring to your personal safety are highlighted in the manual by a safety alert symbol, notices referring only to property damage have no safety alert symbol. These notices shown below are graded according to the degree of danger.

### **⚠** DANGER

indicates that death or severe personal injury will result if proper precautions are not taken.

### / WARNING

indicates that death or severe personal injury may result if proper precautions are not taken.

### **ACAUTION**

indicates that minor personal injury can result if proper precautions are not taken.

#### NOTICE

indicates that property damage can result if proper precautions are not taken.

If more than one degree of danger is present, the warning notice representing the highest degree of danger will be used. A notice warning of injury to persons with a safety alert symbol may also include a warning relating to property damage.

#### **Qualified Personnel**

The product/system described in this documentation may be operated only by **personnel qualified** for the specific task in accordance with the relevant documentation, in particular its warning notices and safety instructions. Qualified personnel are those who, based on their training and experience, are capable of identifying risks and avoiding potential hazards when working with these products/systems.

### Proper use of Siemens products

Note the following:

### **MWARNING**

Siemens products may only be used for the applications described in the catalog and in the relevant technical documentation. If products and components from other manufacturers are used, these must be recommended or approved by Siemens. Proper transport, storage, installation, assembly, commissioning, operation and maintenance are required to ensure that the products operate safely and without any problems. The permissible ambient conditions must be complied with. The information in the relevant documentation must be observed.

#### **Trademarks**

All names identified by ® are registered trademarks of Siemens AG. The remaining trademarks in this publication may be trademarks whose use by third parties for their own purposes could violate the rights of the owner.

### **Disclaimer of Liability**

We have reviewed the contents of this publication to ensure consistency with the hardware and software described. Since variance cannot be precluded entirely, we cannot guarantee full consistency. However, the information in this publication is reviewed regularly and any necessary corrections are included in subsequent editions.

# Table of contents

| 1 | Funda    | mental safety instructions                           | 7  |
|---|----------|------------------------------------------------------|----|
|   | 1.1      | General safety instructions                          | 7  |
|   | 1.2      | Safety instructions for electromagnetic fields (EMF) | 11 |
|   | 1.3      | Handling electrostatic sensitive devices (ESD)       | 11 |
|   | 1.4      | Industrial security                                  | 12 |
|   | 1.5      | Residual risks of power drive systems                | 13 |
| 2 | Introdu  | uction                                               | 15 |
|   | 2.1      | SINAMICS G120D converter                             | 15 |
|   | 2.2      | Commissioning tools                                  | 17 |
| 3 | Installa | ation                                                | 19 |
|   | 3.1      | Fitting the CU to the PM                             | 19 |
|   | 3.2      | Drill pattern SINAMICS G120D                         | 20 |
|   | 3.3      | Overview of the interfaces                           | 22 |
|   | 3.4      | Electrical data                                      | 23 |
|   | 3.5      | Basic EMC Rules                                      | 24 |
|   | 3.6      | Connections and cables                               | 25 |
|   | 3.7      | Default settings of inputs and outputs               | 39 |
|   | 3.8      | Settings PROFIBUS DP address with DIP switches       | 41 |
|   | 3.9      | Connecting the PROFINET interface                    | 42 |
|   | 3.10     | Grounding converter and motor                        | 42 |
|   | 3.11     | Connections and interference suppression             | 44 |
|   | 3.12     | Equipotential bonding                                | 44 |
| 4 | Comm     | nissioning                                           | 47 |
|   | 4.1      | Default settings for the SINAMICS G120D              | 47 |
|   | 4.2      | Commissioning with the IOP                           | 48 |
|   | 4.3      | Commissioning the application                        | 53 |
|   | 4.4      | Reset Parameters to Factory Settings                 | 54 |
| 5 | Trouble  | leshooting                                           | 55 |
|   | 5.1      | List of alarms and faults                            | 55 |
|   | 5.2      | Status LED overview                                  | 61 |
|   | 5.3      | Further information                                  | 63 |

### Objective of these instructions

This Getting Started describes how you install an inverter and commission and operate it using the IOP operator panel.

The functions and properties of the IOP are described in detail in the "SINAMICS IOP" operating instructions and are only explained here to an extent that is necessary to understand the described functions.

#### Additional information on SINAMICS G120

All manuals for the inverter can be downloaded from the Internet and are additionally available on DVD. See also Section: Further information (Page 63).

### What is the meaning of the symbols in the manual?

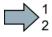

An operating instruction starts here.

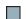

This concludes the operating instruction.

### Firmware upgrade and downgrade

Options for upgrading and downgrading the firmware can be found on the Internet at http://support.automation.siemens.com/WW/view/de/67364620 (http://support.automation.siemens.com/WW/news/en/67364620).

### Transferring license terms of the OSS code to a PC

#### **Procedure**

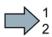

To transfer the OSS license terms from the inverter to a PC, proceed as follows:

- 1. Switch off the inverter power supply.
- 2. Insert an empty memory card into the card slot of the inverter. Also see Section:Overview of the interfaces (Page 22)
- 3. Switch on the inverter power supply.
- When you have switched on the power supply, wait 30 seconds.
   During this time, the inverter writes the "Read\_OSS.ZIP" file onto the memory card.
- 5. Switch off the inverter power supply.
- 6. Remove the card from the inverter.
- 7. Use a card reader and load the file to a PC.

You have then transferred the OSS license terms from the inverter to a PC.

Fundamental safety instructions

### 1.1 General safety instructions

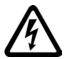

### DANGER

### Danger to life due to live parts and other energy sources

Death or serious injury can result when live parts are touched.

- Only work on electrical devices when you are qualified for this job.
- Always observe the country-specific safety rules.

Generally, six steps apply when establishing safety:

- 1. Prepare for shutdown and notify all those who will be affected by the procedure.
- 2. Disconnect the machine from the supply.
  - Switch off the machine.
  - Wait until the discharge time specified on the warning labels has elapsed.
  - Check that it really is in a no-voltage condition, from phase conductor to phase conductor and phase conductor to protective conductor.
  - Check whether the existing auxiliary supply circuits are de-energized.
  - Ensure that the motors cannot move.
- 3. Identify all other dangerous energy sources, e.g. compressed air, hydraulic systems, or water.
- 4. Isolate or neutralize all hazardous energy sources by closing switches, grounding or short-circuiting or closing valves, for example.
- 5. Secure the energy sources against switching on again.
- 6. Ensure that the correct machine is completely interlocked.

After you have completed the work, restore the operational readiness in the inverse sequence.

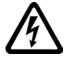

### /!\warning

### Danger to life through a hazardous voltage when connecting an unsuitable power supply

Touching live components can result in death or severe injury.

 Only use power supplies that provide SELV (Safety Extra Low Voltage) or PELV-(Protective Extra Low Voltage) output voltages for all connections and terminals of the electronics modules.

### 1.1 General safety instructions

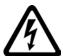

### / WARNING

### Danger to life when live parts are touched on damaged devices

Improper handling of devices can cause damage.

For damaged devices, hazardous voltages can be present at the enclosure or at exposed components; if touched, this can result in death or severe injury.

- Ensure compliance with the limit values specified in the technical data during transport, storage and operation.
- · Do not use any damaged devices.

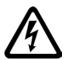

### / WARNING

### Danger to life through electric shock due to unconnected cable shields

Hazardous touch voltages can occur through capacitive cross-coupling due to unconnected cable shields.

• As a minimum, connect cable shields and the conductors of power cables that are not used (e.g. brake cores) at one end at the grounded housing potential.

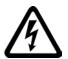

### / WARNING

### Danger to life due to electric shock when not grounded

For missing or incorrectly implemented protective conductor connection for devices with protection class I, high voltages can be present at open, exposed parts, which when touched, can result in death or severe injury.

• Ground the device in compliance with the applicable regulations.

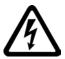

### /!\WARNING

#### Danger to life due to electric shock when opening plug connections in operation

When opening plug connections in operation, arcs can result in severe injury or death.

• Only open plug connections when the equipment is in a no-voltage state, unless it has been explicitly stated that they can be opened in operation.

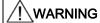

### Danger to life due to fire spreading if housing is inadequate

Fire and smoke development can cause severe personal injury or material damage.

- Install devices without a protective housing in a metal control cabinet (or protect the device by another equivalent measure) in such a way that contact with fire is prevented.
- Ensure that smoke can only escape via controlled and monitored paths.

### /!\warning

# Danger to life through unexpected movement of machines when using mobile wireless devices or mobile phones

Using mobile wireless devices or mobile phones with a transmit power > 1 W closer than approx. 2 m to the components may cause the devices to malfunction, influence the functional safety of machines therefore putting people at risk or causing material damage.

 Switch the wireless devices or mobile phones off in the immediate vicinity of the components.

### / WARNING

### Danger to life due to the motor catching fire in the event of insulation overload

There is higher stress on the motor insulation through a ground fault in an IT system. If the insulation fails, it is possible that death or severe injury can occur as a result of smoke and fire.

- Use a monitoring device that signals an insulation fault.
- Correct the fault as quickly as possible so the motor insulation is not overloaded.

### / WARNING

#### Danger to life due to fire if overheating occurs because of insufficient ventilation clearances

Inadequate ventilation clearances can cause overheating of components with subsequent fire and smoke. This can cause severe injury or even death. This can also result in increased downtime and reduced service lives for devices/systems.

• Ensure compliance with the specified minimum clearance as ventilation clearance for the respective component.

### / WARNING

### Danger of an accident occurring due to missing or illegible warning labels

Missing or illegible warning labels can result in accidents involving death or serious injury.

- Check that the warning labels are complete based on the documentation.
- Attach any missing warning labels to the components, in the national language if necessary.
- Replace illegible warning labels.

### 1.1 General safety instructions

#### **NOTICE**

### Device damage caused by incorrect voltage/insulation tests

Incorrect voltage/insulation tests can damage the device.

Before carrying out a voltage/insulation check of the system/machine, disconnect the
devices as all converters and motors have been subject to a high voltage test by the
manufacturer, and therefore it is not necessary to perform an additional test within the
system/machine.

### / WARNING

#### Danger to life when safety functions are inactive

Safety functions that are inactive or that have not been adjusted accordingly can cause operational faults on machines that could lead to serious injury or death.

- Observe the information in the appropriate product documentation before commissioning.
- Carry out a safety inspection for functions relevant to safety on the entire system, including all safety-related components.
- Ensure that the safety functions used in your drives and automation tasks are adjusted and activated through appropriate parameterizing.
- · Perform a function test.
- Only put your plant into live operation once you have guaranteed that the functions relevant to safety are running correctly.

#### Note

#### Important safety notices for Safety Integrated functions

If you want to use Safety Integrated functions, you must observe the safety notices in the Safety Integrated manuals.

### / WARNING

# Danger to life or malfunctions of the machine as a result of incorrect or changed parameterization

As a result of incorrect or changed parameterization, machines can malfunction, which in turn can lead to injuries or death.

- Protect the parameterization (parameter assignments) against unauthorized access.
- Respond to possible malfunctions by applying suitable measures (e.g. EMERGENCY STOP or EMERGENCY OFF).

### 1.2 Safety instructions for electromagnetic fields (EMF)

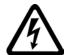

### / WARNING

### Danger to life from electromagnetic fields

Electromagnetic fields (EMF) are generated by the operation of electrical power equipment such as transformers, converters or motors.

People with pacemakers or implants are at a special risk in the immediate vicinity of these devices/systems.

• Ensure that the persons involved are the necessary distance away (minimum 2 m).

### 1.3 Handling electrostatic sensitive devices (ESD)

Electrostatic sensitive devices (ESD) are individual components, integrated circuits, modules or devices that may be damaged by either electric fields or electrostatic discharge.

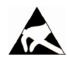

#### **NOTICE**

### Damage through electric fields or electrostatic discharge

Electric fields or electrostatic discharge can cause malfunctions through damaged individual components, integrated circuits, modules or devices.

- Only pack, store, transport and send electronic components, modules or devices in their original packaging or in other suitable materials, e.g conductive foam rubber of aluminum foil.
- Only touch components, modules and devices when you are grounded by one of the following methods:
  - Wearing an ESD wrist strap
  - Wearing ESD shoes or ESD grounding straps in ESD areas with conductive flooring
- Only place electronic components, modules or devices on conductive surfaces (table with ESD surface, conductive ESD foam, ESD packaging, ESD transport container).

### 1.4 Industrial security

#### Note

#### Industrial security

Siemens provides products and solutions with industrial security functions that support the secure operation of plants, solutions, machines, equipment and/or networks. They are important components in a holistic industrial security concept. With this in mind, Siemens' products and solutions undergo continuous development. Siemens recommends strongly that you regularly check for product updates.

For the secure operation of Siemens products and solutions, it is necessary to take suitable preventive action (e.g. cell protection concept) and integrate each component into a holistic, state-of-the-art industrial security concept. Third-party products that may be in use should also be considered. For more information about industrial security, visit Hotspot-Text (http://www.siemens.com/industrialsecurity).

To stay informed about product updates as they occur, sign up for a product-specific newsletter. For more information, visit Hotspot-Text (http://support.automation.siemens.com).

### / WARNING

### Danger as a result of unsafe operating states resulting from software manipulation

Software manipulation (e.g. by viruses, Trojan horses, malware, worms) can cause unsafe operating states to develop in your installation which can result in death, severe injuries and/or material damage.

- Keep the software up to date.
  - You will find relevant information and newsletters at this address (http://support.automation.siemens.com).
- Incorporate the automation and drive components into a holistic, state-of-the-art industrial security concept for the installation or machine.
  - You will find further information at this address (http://www.siemens.com/industrialsecurity).
- Make sure that you include all installed products into the holistic industrial security concept.

### 1.5 Residual risks of power drive systems

The control and drive components of a drive system are approved for industrial and commercial use in industrial line supplies. Their use in public line supplies requires a different configuration and/or additional measures.

These components may only be operated in closed housings or in higher-level control cabinets with protective covers that are closed, and when all of the protective devices are used.

These components may only be handled by qualified and trained technical personnel who are knowledgeable and observe all of the safety instructions on the components and in the associated technical user documentation.

When assessing the machine's risk in accordance with the respective local regulations (e.g., EC Machinery Directive), the machine manufacturer must take into account the following residual risks emanating from the control and drive components of a drive system:

- 1. Unintentional movements of driven machine components during commissioning, operation, maintenance, and repairs caused by, for example,
  - Hardware and/or software errors in the sensors, control system, actuators, and cables and connections
  - Response times of the control system and of the drive
  - Operation and/or environmental conditions outside the specification
  - Condensation/conductive contamination
  - Parameterization, programming, cabling, and installation errors
  - Use of wireless devices/mobile phones in the immediate vicinity of the control system
  - External influences/damage
- In the event of a fault, exceptionally high temperatures, including an open fire, as well as emissions of light, noise, particles, gases, etc. can occur inside and outside the inverter, e.g.:
  - Component failure
  - Software errors
  - Operation and/or environmental conditions outside the specification
  - External influences/damage

Inverters of the Open Type/IP20 degree of protection must be installed in a metal control cabinet (or protected by another equivalent measure) such that contact with fire inside and outside the inverter is not possible.

### 1.5 Residual risks of power drive systems

- 3. Hazardous shock voltages caused by, for example,
  - Component failure
  - Influence during electrostatic charging
  - Induction of voltages in moving motors
  - Operation and/or environmental conditions outside the specification
  - Condensation/conductive contamination
  - External influences/damage
- 4. Electrical, magnetic and electromagnetic fields generated in operation that can pose a risk to people with a pacemaker, implants or metal replacement joints, etc., if they are too close
- 5. Release of environmental pollutants or emissions as a result of improper operation of the system and/or failure to dispose of components safely and correctly

#### Note

The components must be protected against conductive contamination (e.g. by installing them in a control cabinet with degree of protection IP54 according to IEC 60529 or NEMA 12).

Assuming that conductive contamination at the installation site can definitely be excluded, a lower degree of cabinet protection may be permitted.

For more information about residual risks of the components in a drive system, see the relevant sections in the technical user documentation.

Introduction

### 2.1 SINAMICS G120D converter

### Overview

The SINAMICS G120D is a range of converters for controlling the speed of three-phase motors. The converter consists of two parts, the Control Unit and the Power Module.

Table 2-1 Control Units of the SINAMICS G120D converter

|               | Designation             | Order number       | Encoder type                        | Field bus   |
|---------------|-------------------------|--------------------|-------------------------------------|-------------|
| On the sta    | CU240D-2 DP             | 6SL3544-0FB20-1PA0 | HTL Encoder PROFIBU                 | PROFIBUS    |
| (a)* (a)* (b) | CU240D-2 DP-F           | 6SL3544-0FB21-1PA0 |                                     |             |
|               | CU250D-2 DP-F           | 6SL3546-0FB21-1PA0 | HTL Encoder<br>SSI Absolute Encoder |             |
|               | CU240D-2 PN             | 6SL3544-0FB20-1FA0 | HTL Encoder                         | PROFINET,   |
| • • • •       | CU240D-2 PN-F           | 6SL3544-0FB21-1FA0 |                                     | EtherNet/IP |
|               | CU250D-2 PN-F           | 6SL3546-0FB21-1FA0 | HTL Encoder<br>SSI Absolute Encoder |             |
| •             | CU240D-2 PN-F PP        | 6SL3544-0FB21-1FB0 | HTL Encoder                         |             |
|               | Push-Pull connections   |                    |                                     |             |
|               | CU240D-2 PN-F FO        | 6SL3544-0FB21-1FC0 |                                     |             |
| •             | Fibre optic connections |                    |                                     |             |
|               | CU250D-2 PN-F PP        | 6SL3546-0FB21-1FB0 | HTL Encoder                         |             |
|               | Push-Pull connections   |                    | SSI Absolute Encoder                |             |
|               | CU250D-2 PN-F FO        | 6SL3546-0FB21-1FC0 |                                     |             |
|               | Fibre optic connections |                    |                                     |             |

### 2.1 SINAMICS G120D converter

Table 2- 2 PM250D Power Modules for the SINAMICS G120D converter

|                                         | Frame<br>size | Rated output power | Rated output current | Order number       |
|-----------------------------------------|---------------|--------------------|----------------------|--------------------|
|                                         |               | based on High      | Overload (HO)        |                    |
|                                         | FSA           | 0.75 kW            | 2.2 A                | 6SL3525-0PE17-5AA1 |
| SINAMICS                                |               | 1.5 kW             | 4.1 A                | 6SL3525-0PE21-5AA1 |
| 100                                     | FSB           | 3.0 kW             | 7.7 A                | 6SL3525-0PE23-0AA1 |
| SINAMICS                                |               |                    |                      |                    |
|                                         | FSC           | 4.0 kW             | 10.2 A               | 6SL3525-0PE24-0AA1 |
| BBBBBBBBBBBBBBBBBBBBBBBBBBBBBBBBBBBBBBB |               | 5.5 kW             | 13.2 A               | 6SL3525-0PE25-5AA1 |
| SINAMICS                                |               | 7.5 kW             | 19.0 A               | 6SL3525-0PE27-5AA1 |

# 2.2 Commissioning tools

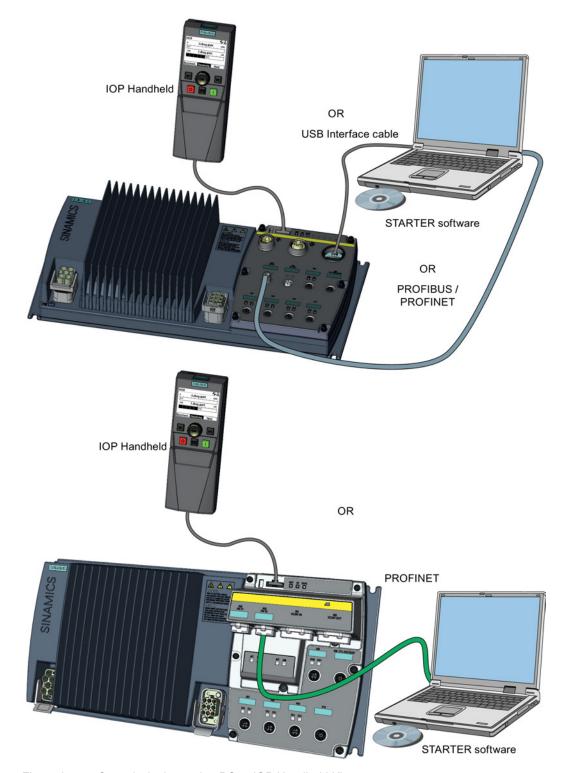

Figure 2-1 Commissioning tools - PC or IOP Handheld Kit

### 2.2 Commissioning tools

Table 2-3 Components and tools for commissioning

| Component or tool |                                  | Order number                                                                                                    |
|-------------------|----------------------------------|----------------------------------------------------------------------------------------------------|
| Operator Panel    | IOP Handheld                     | 6SL3255-0AA00-4HA0                                                                                                    |
| STARTER           | Commissioning tool (PC software) | You obtain STARTER on a DVD (Order number: 6SL3072-0AA00-0AG0) and it can be downloaded: STARTER Download (http://support.automation.siemens.com/WW/view/en/26233208) |
| PC Connection Kit | Comprising USB cable (3 m).      | 6SL3255-0AA00-2CA0                                                                                                    |

Installation

### 3.1 Fitting the CU to the PM

### Fitting the Control Unit to the Power Module

The inverter is delivered as two separate components - the Power Module (PM) and the Control Unit (CU). The CU must be fitted to the PM prior to any further commissioning taking place.

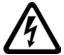

### / CAUTION

### Seals fitted correctly

It is important that when assembling the Power Module and the Control Unit that all the seals are fitted correctly to ensure IP65 rating.

### TN and TT mains supplies

The SINAMICS PM250D Power Module with the Class A integrated mains filter is only suitable for operation on TN and TT mains supplies.

The CU is fitted to the PM as shown in the diagram below.

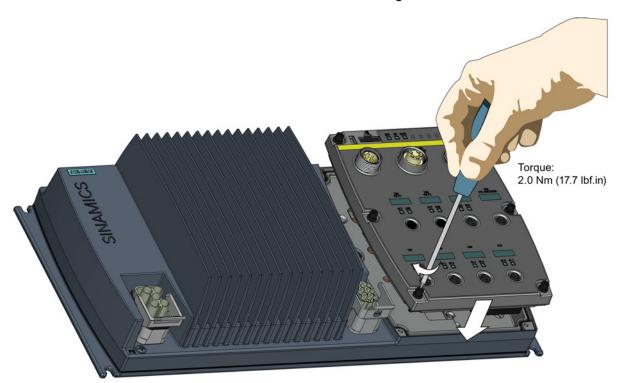

Figure 3-1 Fitting the Control Unit to the Power Module

## 3.2 Drill pattern SINAMICS G120D

### Drill pattern and dimensions

The inverter has an identical drill pattern for all frame sizes. The drill pattern, depth and tightening torques are shown in the diagram below.

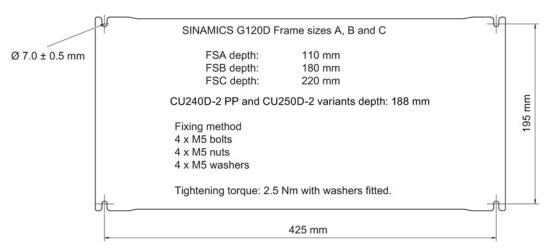

Figure 3-2 SINAMICS G120D drill pattern

### Mounting orientation

Mount the converter on a table or on a wall. The minimum clearance distances are as follows:

- Side-by-side no clearance distance is required
- Above and below the inverter 150 mm (5.9 inches).

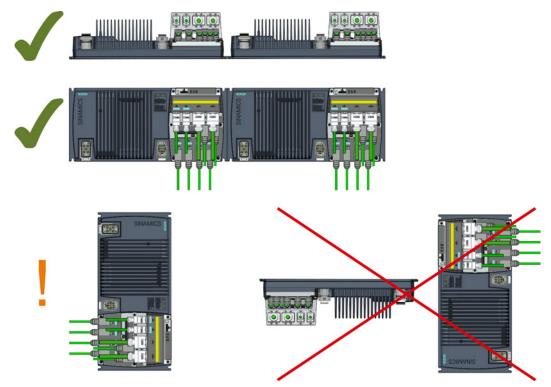

Figure 3-3 Mounting orientation: correct ( $\checkmark$ ), impermissible (X), permissible with restrictions (!)

### Restrictions due to vertical mounting

If the converter is mounted in the vertical position, the maximum ambient temperature is 40°C.

Additionally you have to reduce the converter output current to 80 % of rated converter current.

If the output current derating adversely affects the application, you have to use an converter of the next highest power rating.

### 3.3 Overview of the interfaces

### Interfaces of the converter

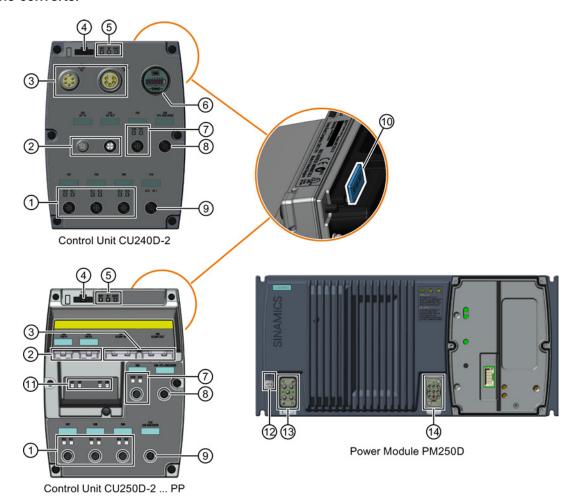

- ① Digital inputs 0 ... 5 with status LED
- ② Fieldbus IN and OUT (PROFINET or PROFIBUS)
- 3 24 V DC supply IN and OUT
- Optical interface for operator panel IOP handheld
- ⑤ Converter status LED
- 6 USB PC connection, address and bus termination switch for PROFIBUS
- 7 Digital outputs 0 and 1 with status LED

- (8) HTL Encoder connection
- © CU250D-2: SSI encoder connector CU240D-2: Analog inputs 0 and 1
- Slot for a memory card at rear of the Control Unit
- 1 PROFINET status LED
- PE grounding terminal
- Mains supply connection
- Motor, brake and temperature sensor connections

Figure 3-4 Interfaces on the converter variants

### 3.4 Electrical data

Power Module specifications - 3AC 380 V ... 500 V ± 10 %

Table 3-1 Rated Output, Input and Fuses

| Product    | Frame size | Rated output | НО                   |                     | Fuse |      |
|------------|------------|--------------|----------------------|---------------------|------|------|
|            |            |              | Rated output current | Rated input current |      | 3NA3 |
| 6SL3525    |            | kW           | Α                    | Α                   | Α    | Туре |
| 0PE17-5AA1 | Α          | 0.75         | 2.2                  | 2.1                 | 10   | 803  |
| 0PE21-5AA1 | Α          | 1.5          | 4.1                  | 3.8                 | 10   | 803  |
| 0PE23-0AA1 | В          | 3            | 7.7                  | 7.2                 | 16   | 805  |
| 0PE24-0AA1 | С          | 4            | 10.2                 | 9.5                 | 20   | 807  |
| 0PE25-5AA1 | С          | 5.5          | 13.2                 | 12.2                | 20   | 807  |
| 0PE27-5AA1 | С          | 7.5          | 19                   | 17.7                | 32   | 812  |

### Standby current

If the converter is powered-up, but the motor is still switched off, the converter requires a standby current.

You have to consider the standby current when calculating the size of the conductors and selecting the correct protective devices on the line supply.

Table 3-2 Standby currents of the converter

| Converter     | Standby current (A) |       |       |       |       |       |
|---------------|---------------------|-------|-------|-------|-------|-------|
|               |                     | 50 Hz |       |       | 60 Hz |       |
|               | 380 V               | 400 V | 415 V | 380 V | 440 V | 480 V |
| 0.75 - 1.5 kW | 0.6                 | 0.63  | 0.66  | 0.7   | 0.8   | 0.91  |
| 3.0 - 4.0 kW  | 2.2                 | 2.32  | 2.40  | 2.7   | 3.2   | 3.33  |
| 5.5 - 7.5 kW  | 2.9                 | 3.05  | 3.15  | 3.5   | 4.0   | 4.40  |

For more comprehensive information on the standby current, please read the following FAQ:

PM250D Standby Current Information

(http://support.automation.siemens.com/WW/view/en/34189181)

### Brake voltage

The brake voltage of 180 V DC is suitable for brakes which require 400 V AC with rectifier.

Remove the rectifier module and connect the brake output of the converter directly to the brake coil.

The UL approved current rating for the brake output is 600 mA.

### 3.5 Basic EMC Rules

### Measures to limit Electromagnetic Interference (EMI)

Listed below are the necessary measures that must be taken to ensure the correct installation of the Inverter within a system, which will minimize the effect of EMI.

### **Cables**

- Keep all cable lengths to the minimum possible length; avoid excessive cable lengths.
- Route always signal and data cables, as well as their associated equipotential bonding cables, in parallel and with as short a distance as possible.
- Don't route signal and data cables and line supply cables in parallel to motor cables.
- Signal and data cables and line supply cables should not cross motor cables; if crossing is necessary, they should cross at an angle of 90 °.
- Shield signal and data cables.
- Route particularly sensitive signal cables, such as setpoint and actual value cables, with optimum shield bonding at both ends and without any interruptions of the shield.
- Ground spare wires for signal and data cables at both ends.
- Route all power cables (line supply cables, as well as motor cables) separately from signal and data cables. The minimum distance should be approximately 25 cm.
   Exception: hybrid motor cables with integrated shielded temperature sensor and brake control wires are allowed.
- Shield the power cable between inverter and motor. We recommend shielded cables with symmetrical three-phase conductors (L1, L2, and L3) and an integrated, 3-wire, and symmetrically arranged PE conductor.

### Cable shields

- Use shielded cables with finely stranded braided shields. Foil shields are not suitable since they are much less effective.
- Connect shields to the grounded housings at both ends with excellent electrical conductivity and a large contact area.
- Bond the cable shields to the plug connectors of the inverter.
- Don't interrupt cable shields by intermediate terminals.
- In the case of both, the power cables and the signal and data cables, the cable shields should be connected by means of suitable EMC shield clips or via electrically conductive PG glands. These must connect the shields to the shield bonding options for cables and the unit housing respectively with excellent electrical conductivity and a large contact area.
- Use only metallic or metallized connector housings for shielded data cables (e. g. PROFIBUS cables).

#### NOTICE

### Material damage from inappropriate supply system V<sub>t</sub> > 1%

Operating the converter on an inappropriate supply system can cause damage to the converter and other loads.

Only operate the converter on supply systems with V<sub>t</sub> ≤ 1%.

### 3.6 Connections and cables

### DANGER

### Electrical shock by touching the pins in the motor terminal box

The temperature sensor and motor holding brake connections are at DC link negative potential. Touching the pins in the motor terminal box can lead to death due electrical shock.

- Keep the motor terminal box closed whenever the mains is applied to the converter.
- · Insulate the cables that are not used.
- Use appropriate insulation on the cables.

#### **NOTICE**

### Damage of the converter by disconnecting the motor during operation

The disconnection of the motor cable by a switch or contactor during operation may damage the converter.

 Disconnect converter and motor during operation only if it is necessary in terms of personal security or machine protection.

### Connectors

### "Switched" and" unswitched" 24 V power supply

The unswitched 24 V power supply (1L+) is required for the device to function.

The switched 24 V (2L+) supplies the two digital outputs. Switching brings all of the actuators connected to the digital outputs into the no-voltage state.

If you don't need the switching of 2L+ power supply, then both the switched as well as the non-switched 24 V may come from the same supply.

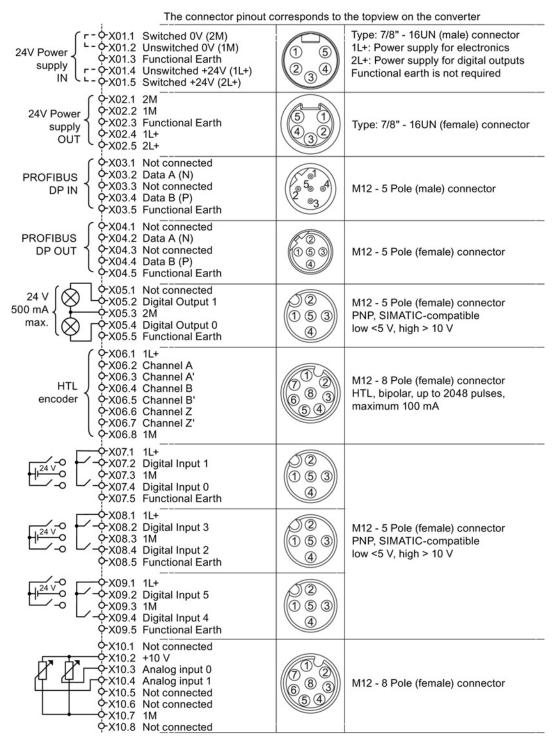

Figure 3-5 CU240D-2 PROFIBUS connectors

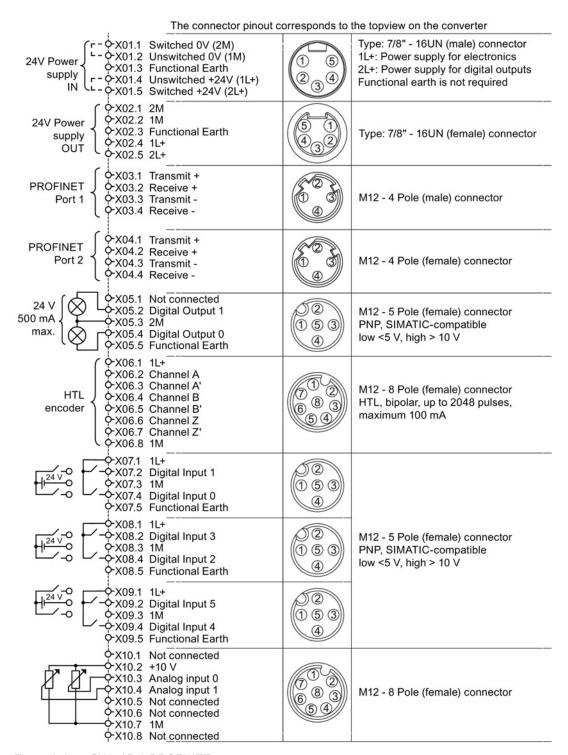

Figure 3-6 CU240D-2 PROFINET connectors

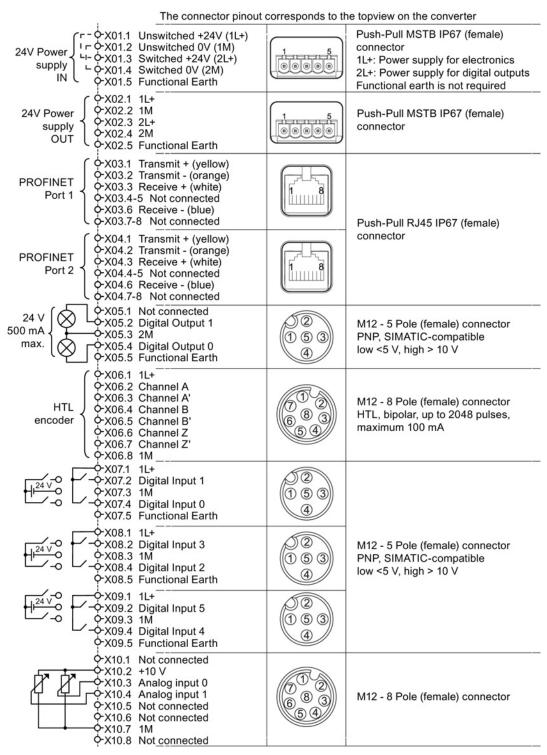

Figure 3-7 CU240D-2 PROFINET Push-Pull connectors

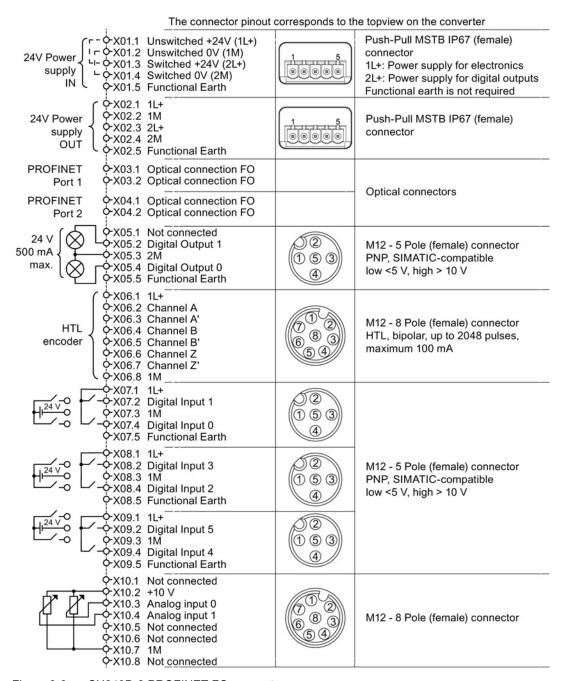

Figure 3-8 CU240D-2 PROFINET FO connectors

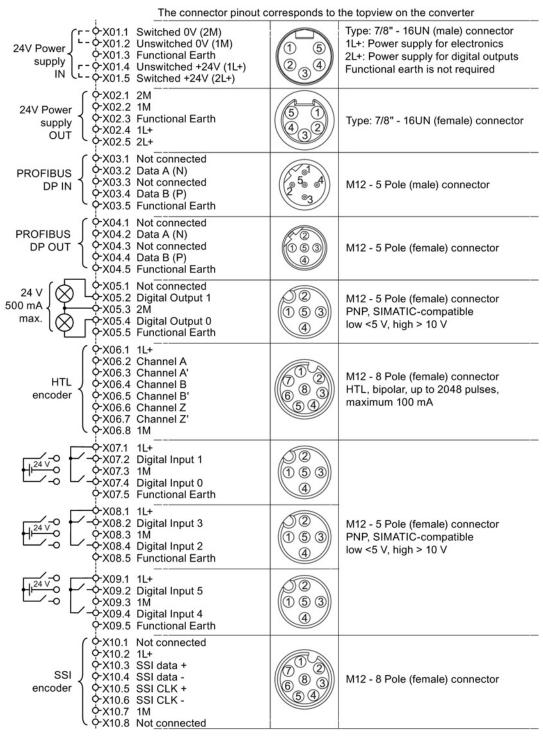

Figure 3-9 CU250D-2 PROFIBUS connectors

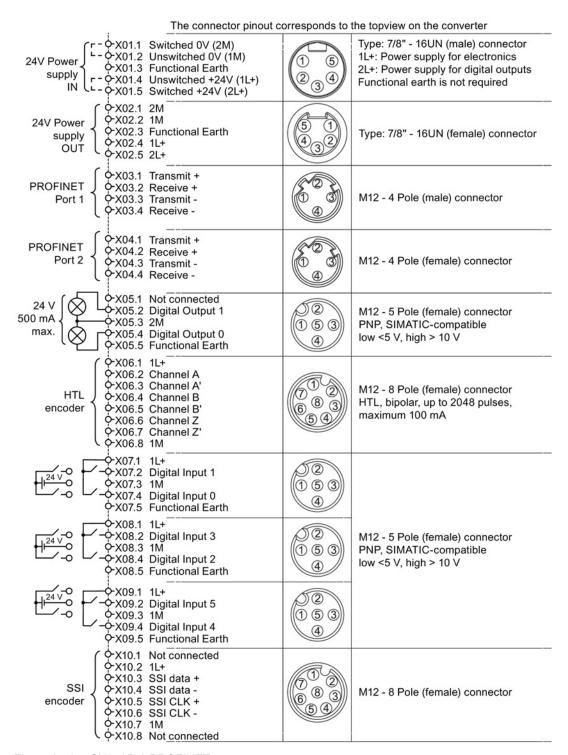

Figure 3-10 CU250D-2 PROFINET connectors

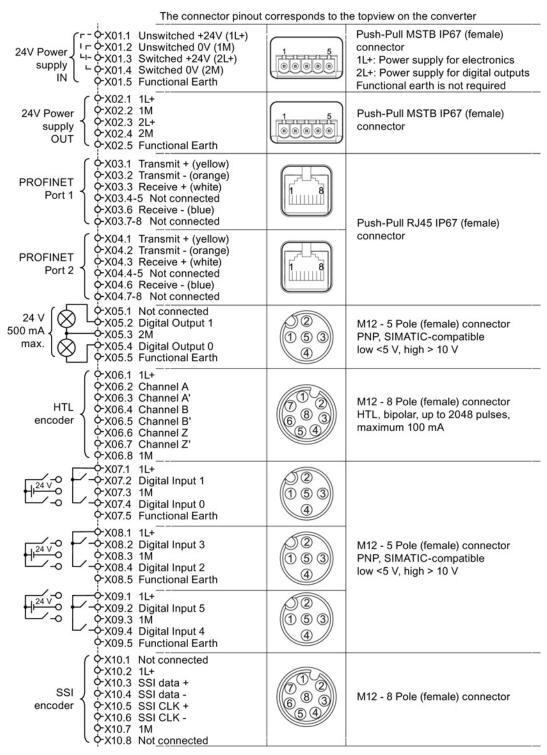

Figure 3-11 CU250D-2 PROFINET Push-Pull connectors

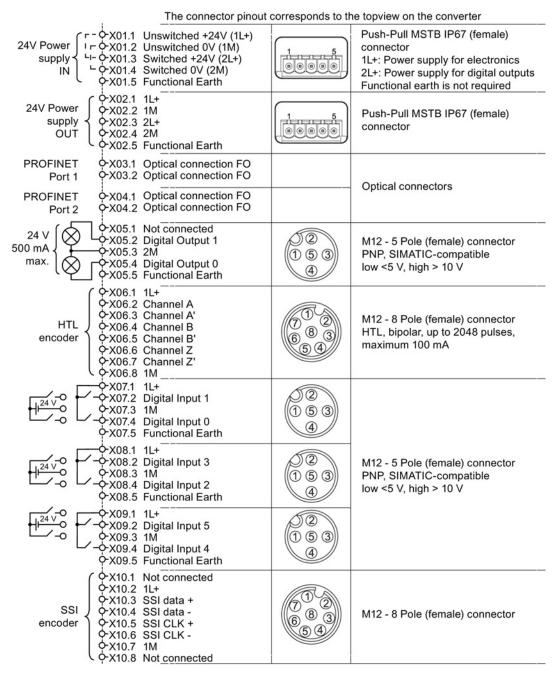

Figure 3-12 G120D CU250D-2 PROFINET FO connectors

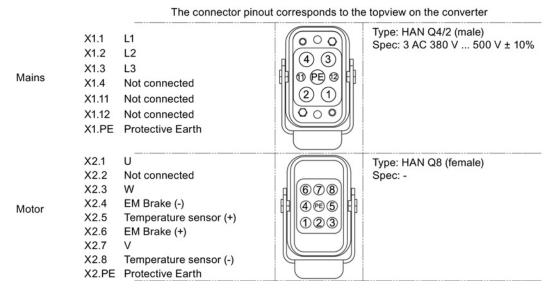

Figure 3-13 PM250D connectors

### Cable, connectors and tools specifications

The detailed specifications for the cables, connectors and tools required to manufacture the necessary cables for the SINAMICS G120D are listed in the following tables. The connections that are detailed in this section relate to the physical connections that exist on the Inverter. Information for the preparation and construction of the individual connectors have separate detailed instructions delivered with the ordered parts, direct from the manufacturers. Use 75° C copper wire only.

#### Note

### NFPA compatibility

These devices are intended only for installation on industrial machines in accordance with the "Electrical Standard for Industrial Machinery" (NFPA79). Due to the nature of these devices they may not be suitable for installation accordance with the "National Electrical Code" (NFPA70).

Table 3-3 Tools

|                                                               | Order number  |  |
|---------------------------------------------------------------|---------------|--|
| Crimp tool (Q8/0 and Q4/2)                                    | 3RK1902-0AH00 |  |
| Removal tool (Q8/0)                                           | 3RK1902-0AJ00 |  |
| Removal tool (Q4/2) Harting part number 0999-000-0305         |               |  |
| No special tools are required for the Control Unit connectors |               |  |

Table 3-4 Control unit connectors

| Connector                                    | Order number                                                                                                 |                       |
|----------------------------------------------|----------------------------------------------------------------------------------------------------|-----------------------|
|                                              | Straight connector                                                                                           | Right-angle connector |
| 24 V DC power supply In (7/8")               | 6GK1905-0FB00                                                                                                | 3RK1902-3DA00         |
| 24 V DC power supply Out (7/8")              | 6GK1905-0FA00                                                                                                | 3RK1902-3BA00         |
| PROFIBUS In (M12)                            | 6GK1905-0EB00                                                                                                | 3RK1902-1DA00         |
| PROFIBUS Out (M12 )                          | 6GK1905-0EA00                                                                                                | 3RK1902-1BA00         |
| PROFINET Port 1 and Port 2 (M12)             | 6GK1901-0DB20-6AA0                                                                                           | 3RK1902-2DA00         |
| Encoder (M12)                                | Via KnorrTec: Knorrtec<br>(http://www.knorrtec.de/index.php/en/company-<br>profile/siemens-solution-partner) |                       |
| Digital input and output, analog input (M12) | 3RK1902-4BA00-5AA0                                                                                           | 3RK1902-4DA00-5AA0    |

Table 3-5 Push-Pull variant PROFINET and 24 V DC connectors

| Connector            | Order number       |
|----------------------|--------------------|
| 24 V DC power supply | 6GK1907-0AB10-6AA0 |
| RJ45 PROFINET        | 6GK1901-1BB10-6AA0 |

Table 3-6 Fibre optic connectors

| Connector             | Order number       |
|-----------------------|--------------------|
| IE SC RJ POF PLUG PRO | 6GK1900-0MB00-6AA0 |
| IE SC RJ PCF PLUG PRO | 6GK1900-0NB00-6AA0 |

Table 3- 7 Mains connector

| Power rating    | cable size                       | Order number  |
|-----------------|----------------------------------|---------------|
| 0.75 kW 1.50 kW | 2.5 mm <sup>2</sup> (14 AWG)     | 3RK1911-2BE50 |
| 3.00 kW 4.00 kW | 4 mm <sup>2</sup> (12 or 10 AWG) | 3RK1911-2BE10 |
| 5.50 kW 7.50 kW | 6 mm <sup>2</sup> (10 AWG)       | 3RK1911-2BE30 |

Order motor connector including temperature sensor and motor holding brake via solution partner: Solution partner

(https://www.automation.siemens.com/solutionpartner/partnerfinder/Partner-Finder.aspx?lang=en)

### Cable lengths

Table 3-8 Maximum cable lengths

| Cable                  | Screening  | Max. length  |
|------------------------|------------|--------------|
| Motor 1)               | Screened   | 15 m (49 ft) |
|                        | Unscreened | 30 m (98 ft) |
| Temperature sensor 1)  | Screened   | 15 m (49 ft) |
|                        | Unscreened | 30 m (98 ft) |
| Motor holding brake 1) | Screened   | 15 m (49 ft) |
|                        | Unscreened | 30 m (98 ft) |
| Digital inputs         | Screened   | 30 m (98 ft) |
| Digital outputs        | Screened   | 30 m (98 ft) |
| Analog input           | Screened   | 30 m (98 ft) |
| Encoder                | Screened   | 30 m (98 ft) |

<sup>&</sup>lt;sup>1)</sup> The motor, temperature sensor and motor holding brake are connected through a hybrid cable to the inverter using a Harting connector.

#### Factory settings of the inputs and outputs of the control unit CU240D-2

In the factory settings, the fieldbus interface of the inverter is not active.

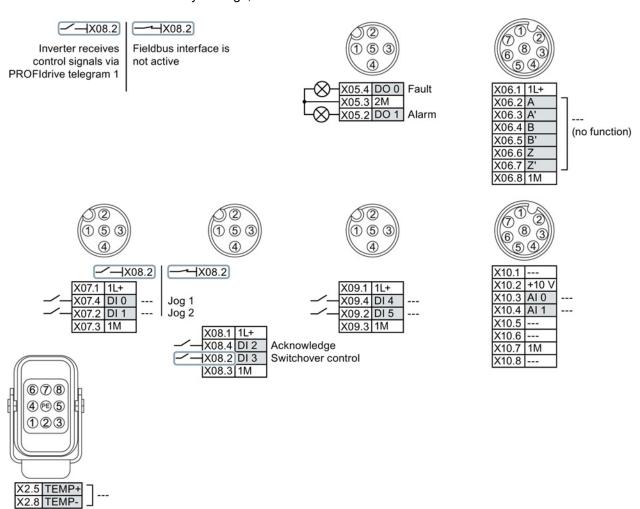

Figure 3-14 Factory settings of the control units CU240D-2

#### 3.6 Connections and cables

#### Factory settings of the inputs and outputs of the CU250D-2 control unit

In the factory settings, the fieldbus interface of the inverter is not active.

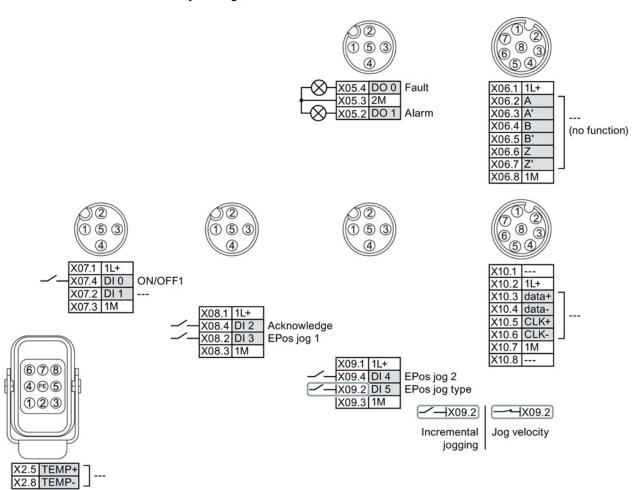

Figure 3-15 Factory settings of the CU250D-2 control units

### Changing the function of terminals

The function of every color-coded terminal can be set.

In order that you do not have to successively change terminal for terminal, several terminals can be jointly set using default settings.

The factory setting of the terminals described above corresponds to the default setting 7 (switchover between fieldbus and a jog using DI 3).

See also: Default settings of inputs and outputs (Page 39).

# 3.7 Default settings of inputs and outputs

## Default settings of inputs and outputs (CU240D-2)

| Default setting 1: Two fixed speeds                                                                                                    | Default setting 2: Two fixed speeds with safety function                                                                                                    | Default setting 3: Four fixed speeds                                                                                                    |
|----------------------------------------------------------------------------------------------------|----------------------------------------------------------------------------------------------------|----------------------------------------------------------------------------------------------------|
| Fieldbus interface is not active.  X05.4 DO 0 X05.2 DO 1 Warning  X07.4 DI 0 X07.2 DI 1 ON/OFF1 right ON/OFF1 left  X08.4 DI 2 X08.2 DI 3  X09.4 DI 4 X09.2 DI 5 Fixed speed 3 Fixed speed 4  X10.3 AI 0 | Fieldbus interface is not active.  X05.4 DO 0 Fault X05.2 DO 1 Alarm  X07.4 DI 0 ON/OFF1 Fixed speed 1 Fixed speed 2  X08.4 DI 2 X08.4 DI 2 X08.2 DI 3  Reserved for Safety function | Fieldbus interface is not active.  X05.4 D0 0 Fault X05.2 D0 1 Warning  X07.4 DI 0 ON/OFF1 Fixed speed 1 Fixed speed 2  X08.4 DI 2 Acknowledge X08.2 DI 3  X09.4 DI 4 Fixed speed 3  X09.2 DI 5 Fixed speed 4 |
| DI 4 and DI 5 = high: The inverter adds both fixed speeds.                                                                                                    | X10.3 AI 0                                                                                                    | X10.3 Al 0 Multiple DIs = high: The inverter adds the corresponding fixed speeds.                                                                                                    |

| Default setting 4: PROFIBUS or PROFINET                                                                                                    | Default setting 5: PROFIBUS or PROFINET with safety function                                                                                                    | Default setting 6: PROFIBUS or PROFINET with two safety functions                                                                                                    |  |  |
|----------------------------------------------------------------------------------------------------|----------------------------------------------------------------------------------------------------|----------------------------------------------------------------------------------------------------|--|--|
| PROFIdrive telegram 352                                                                                                    | PROFIdrive telegram 352                                                                                                    | PROFIdrive telegram 1                                                                                                    |  |  |
| X05.4 DO 0 Fault<br>X05.2 DO 1 Warning<br>X07.4 DI 0<br>X07.2 DI 1<br>X08.4 DI 2 Acknowledge<br>X08.2 DI 3<br>X09.4 DI 4<br>X09.2 DI 5<br>X10.3 AI 0 | X05.4 DO 0   Fault   X05.2 DO 1   Alarm   X07.4 DI 0       X07.2 DI 1       X08.4 DI 2     Acknowledge     X08.2 DI 3       X09.4 DI 4     X09.2 DI 5     Safety function     X10.3 AI 0 | Only with Control Units CU240D-2 DP-F and CU240D-2 PN-F.  X05.4 DO 0 Fault X05.2 DO 1 Warning  X07.4 DI 0 X07.2 DI 1  X08.4 DI 2 X08.2 DI 3  Acknowledge  X09.4 DI 4 X09.2 DI 5  X10.3 AI 0   Safety function 2  Reserved for Safety function 2 |  |  |

| Default setting 7: Switch over betw<br>Factory                                                                                                    | Default setting 8: Motorized potentiometer (MOP) with safety function                                                                                           |                                                                                                    |
|----------------------------------------------------------------------------------------------------|----------------------------------------------------------------------------------------------------|----------------------------------------------------------------------------------------------------|
| PROFIdrive telegram 1                                                                                                    | Fieldbus interface is not active.                                                                                                    | Fieldbus interface is not active.                                                                                                    |
| X05.4 DO 0 Fault<br>X05.2 DO 1 Warning<br>X07.4 DI 0<br>X07.2 DI 1<br>X08.4 DI 2 Acknowledge<br>X08.2 DI 3 LOW<br>X09.4 DI 4<br>X09.2 DI 5<br>X10.3 AI 0 | X05.4 DO 0 Fault<br>X05.2 DO 1 Warning<br>X07.4 DI 0<br>X07.2 DI 1 Jog 2<br>X08.4 DI 2 Acknowledge<br>X08.2 DI 3 HIGH<br>X09.4 DI 4<br>X09.2 DI 5<br>X10.3 AI 0 | X05.4 DO 0<br>X05.2 DO 1 Alarm  X07.4 DI 0 ON/OFF1<br>X07.2 DI 1 MOP raise  X08.4 DI 2 MOP lower<br>X08.2 DI 3 Acknowledge  X09.4 DI 4 X09.2 DI 5 Safety function  X10.3 AI 0 |

# 3.7 Default settings of inputs and outputs

| Default setting 9: Motorized potentiometer (MOP)                                                                                                    | Default setting 12: Two-wire control with method 1                                                                             | Default setting 13: Setpoint via analog input with safety function                                                                                                    |
|----------------------------------------------------------------------------------------------------|----------------------------------------------------------------------------------------------------|----------------------------------------------------------------------------------------------------|
| Fieldbus interface is not active.                                                                                                    | Fieldbus interface is not active.                                                                                              | Fieldbus interface is not active.                                                                                                    |
| X05.4 DO 0   Fault     X05.2 DO 1   Warning     X07.4 DI 0   ON/OFF1   MOP raise     X08.4 DI 2     X08.2 DI 3   Acknowledge     X09.4 DI 4     X09.2 DI 5     X10.3 AI 0 | X05.4 DO 0 Fault Warning Warning X07.4 DI 0 ON/OFF1 Reversing X08.4 DI 2 Acknowledge X09.4 DI 4 X09.2 DI 5 X10.3 AI 0 Setpoint | X05.4 DO 0 Fault<br>X05.2 DO 1 Alarm<br>X07.4 DI 0 ON/OFF1<br>X07.2 DI 1 Reversing<br>X08.4 DI 2 Acknowledge<br>X08.2 DI 3<br>X09.4 DI 4 November 1 November 2 November 2 Nov |

| Default setting 14: Switch over betwee (MOP) u                                                                                                    | Default setting 24: Communication via fieldbus; transfer of all DIs and DOs to fieldbus                                                                                  |                                                                                                    |
|----------------------------------------------------------------------------------------------------|----------------------------------------------------------------------------------------------------|----------------------------------------------------------------------------------------------------|
| PROFIdrive telegram 20                                                                                                    | Fieldbus interface is not active.                                                                                                    | PROFIdrive telegram 352 + PZD7                                                                                              |
| X05.4 DO 0 Fault<br>X05.2 DO 1 Warning<br>X07.4 DI 0<br>X07.2 DI 1 External fault<br>X08.4 DI 2 Acknowledge<br>X08.2 DI 3 LOW<br>X09.4 DI 4<br>X09.2 DI 5<br>X10.3 AI 0 | X05.4 DO 0 Fault Warning  X07.4 DI 0 ON/OFF1  X07.2 DI 1 External fault  X08.4 DI 2 Acknowledge  X08.2 DI 3 HIGH  X09.4 DI 4 MOP raise  X09.2 DI 5 MOP lower  X10.3 AI 0 | X07.4 DI 0   X07.2 DI 1   X08.4 DI 2   X08.2 DI 3   X09.4 DI 4   X09.2 DI 5   X10.3 AI 0     X05.4 DO 0   X05.2 DO 1   PZD7 |

| Default setting 25: Communication via fieldbus with safety function; transfer of the DI 0 to DI 3 and all DOs to fieldbus |  |
|----------------------------------------------------------------------------------------------------|--|
| PROFIdrive telegram 352 + PZD7                                                                                            |  |
| X05.4 DO 0<br>X05.2 DO 1                                                                                                  |  |
| X07.4 DI 0<br>X07.2 DI 1<br>X08.4 DI 2<br>X08.2 DI 3                                                                      |  |
| X09.4 DI 4<br>X09.2 DI 5                                                                                                  |  |
| X10.3 AI 0                                                                                                    |  |

# Default settings of inputs and outputs (CU250D-2)

| Default setting 26: Basic positioner via inputs and outputs; factory settings | Default setting 27: Basic positioner via fieldbus |
|-------------------------------------------------------------------------------|---------------------------------------------------|
| The fieldbus interface is not active.                                         | PROFIdrive telegram 111                           |
| X07.4 DI 0 ON/OFF1                                                            | X07.4 DI 0                                        |
| X08.4 DI 2 Acknowledge<br>X08.2 DI 3 EPos jog 1                               | X08.4 DI 2<br>X08.2 DI 3                          |
| X09.4 DI 4<br>X09.2 DI 5<br>EPos jog type                                     | X09.4 DI 4<br>X09.2 DI 5                          |

# 3.8 Settings PROFIBUS DP address with DIP switches

#### Setting the PROFIBUS DP address

Prior to using the PROFIBUS DP interface, the address of the node (Inverter) must be set using the seven PROFIBUS DP address DIP switches on the Control Unit.

The PROFIBUS DP address can be set between 1 and 126.

#### Note

The address is taken from P0918 if all PROFIBUS DP address DIP switches are in the OFF position, otherwise the DIP switch setting is valid.

#### **NOTICE**

#### External 24 V power supply must be disconnected

The external 24 V power supply must be switched off before the DIP switch settings are changed. DIP switch setting changes do not take effect until the Control Unit has been powered-up again.

### Setting the PROFIBUS DP address via DIP switches

The PROFIBUS DP address can be set via DIP switch, as shown in the table below.

Table 3-9 Example address for the PROFIBUS DP interface

| DIP switch                            | 1 | 2 | 3 | 4 | 5  | 6  | 7  |
|---------------------------------------|---|---|---|---|----|----|----|
| Add to address                        | 1 | 2 | 4 | 8 | 16 | 32 | 64 |
| Example 1: Address = 3 = 1 + 2        |   |   |   |   |    |    |    |
| Example 2: Address = 88 = 8 + 16 + 64 |   |   |   |   |    |    |    |

# 3.9 Connecting the PROFINET interface

### Industrial Ethernet Cables and cable length

Listed in the table below are the recommended Ethernet cables.

Table 3-10 Recommended PROFINET cables

|                                                   | Max. Cable Length | Order Number  |
|---------------------------------------------------|-------------------|---------------|
| Industrial Ethernet FC TP Standard Cable GP 2 x 2 | 100 m (328 ft)    | 6XV1840-2AH10 |
| Industrial Ethernet FC TP Flexible Cable GP 2 x 2 | 85 m (278 ft)     | 6XV1870-2B    |
| Industrial Ethernet FC Trailing Cable GP 2 x 2    | 85 m (278 ft)     | 6XV1870-2D    |
| Industrial Ethernet FC Trailing Cable 2 x 2       | 85 m (278 ft)     | 6XV1840-3AH10 |
| Industrial Ethernet FC Marine Cable 2 x 2         | 85 m (278 ft)     | 6XV1840-4AH10 |

#### Cable screening

The screen of the PROFINET cable must be connected with the protective earth. The solid copper core must not be scored when the insulation is removed from the core ends.

## 3.10 Grounding converter and motor

#### Grounding the converter

- Ground the converter via the PE connection in the mains supply connector.
- Ground the connectors as shown in the diagram below.

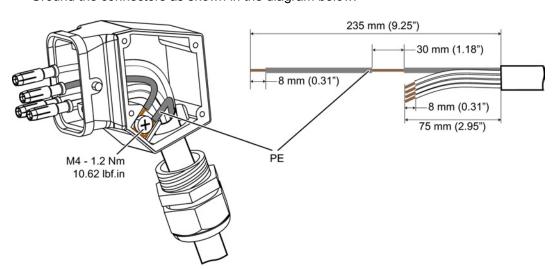

Figure 3-16 Grounding the line supply and motor connectors

- Connect the PE terminal on the left-hand side of the converter to the metal frame it is mounted on.
- Recommended cable cross section: 10 mm²
- Use a short wire connection preferably.
- Clean the connection to the steel construction from paint or dirt.
- Use a ring clamp to ensure a good physical connection which is resistant to accidental disconnection.

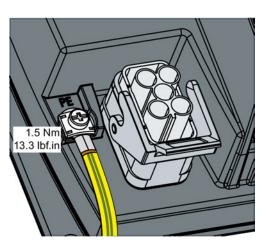

#### Grounding the motor

- Ground the motor via the PE connection in the motor connector.
- Ground the connector as shown in the diagram above (grounding the converter).
   Although the line and motor connectors are of a different type, the principle of grounding them is the same.
- If possible, ground the motor housing.

### EMC cable glands

Where cable glands are used within the installation of the system, it is recommended that EMC glands are used.

The cable gland provides protection to the IP68 standard when fitted correctly.

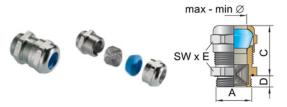

Figure 3-17 Example of a Blueglobe EMC cable gland

Table 3- 11 Brass-nickel plated EMC cable gland with metric thread as per EN50262.

| Connect   | ion thread/le | ength  | Clamping range Clamping    |                       | Spanner         | Order No.  |
|-----------|---------------|--------|----------------------------|-----------------------|-----------------|------------|
| Α         | D [mm]        | C [mm] | without inlet max/min [mm] | range max/min<br>[mm] | width SW *<br>E |            |
| M16 x 1.5 | 6.0           | 29     | 11 7                       | 9 7                   | 20 x 22.2       | bg216mstri |
| M20 x 1.5 | 6.5           | 29     | 14 9                       | 12 7                  | 24 x 26.5       | bg220mstri |
| M25 x 1.5 | 7.5           | 29     | 20 13                      | 16 10                 | 30 x 33         | bg255mstri |
| M32 x 1.5 | 8.0           | 32     | 25 20                      | 20 13                 | 36 x 39.5       | bg232mstri |

3.11 Connections and interference suppression

### 3.11 Connections and interference suppression

All connections should be made so that they are permanent. Screwed connections on painted or anodized metal components must be made either by means of special contact washers, which penetrate the isolating surface and establish a metallically conductive contact, or by removing the isolating surface on the contact points.

Contactor coils, relays, solenoid valves, and motor holding brakes must have interference suppressors to reduce high-frequency radiation when the contacts are opened (RC elements or varistors for AC currentoperated coils, and freewheeling diodes for DC current-operated coils). The interference suppressors must be connected directly on each coil.

### 3.12 Equipotential bonding

#### Grounding and high-frequency equipotential bonding measures

Equipotential bonding within the drive system has to be established by connecting all electrical and mechanical drive components (transformer, motor and driven machine) to the grounding system. These connections are established by means of standard heavy-power PE cables, which do not need to have any special high-frequency properties.

In addition to these connections, the inverter (as the source of the high-frequency interference) and the motor must be interconnected with respect to the high-frequency point of view:

- 1. Use a shielded motor cable.
- 2. Connect the cable shield both to the motor connector on the inverter and to the motor terminal box.
- 3. Use a short grounding connection from the PE terminal on the inverter to the metal frame.

The following figure illustrates all grounding and high-frequency equipotential bonding measures using an example.

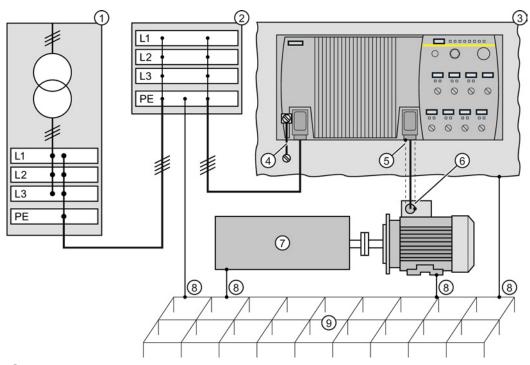

- (1) Transformer
- 2 Second level distribution with PE equipotential bonding
- 3 Metal frame
- 4 Short connection from the PE terminal to the metal frame.
- (5) Electrical connection of motor cable shield and connector body.
- 6 Electrical connection of motor cable shield and motor terminal box via electrically conductive PG gland.
- 7 Driven machine
- 8 Conventional grounding system.
  - Standard, heavy-power PE conductors without special high-frequency properties.
  - Ensures low frequency equipotential bonding as well as protection against injury.
- Foundation ground

Figure 3-18 Grounding and high-frequency equipotential bonding measures in the drive system and in the plant

For general rules for EMC compliant installation see also: http://support.automation.siemens.com/WW/view/de/60612658 (http://support.automation.siemens.com/WW/view/en/60612658)

Commissioning

## 4.1 Default settings for the SINAMICS G120D

### Factory default settings

The inverter system is shipped from the factory as a Control Unit and a Power Module. Without any parameterization or after a factory reset, the inverter can be operated without additional parameterization if the inverter default settings (which depend on the inverter type and size) match the following data of a 4-pole motor:

| Default line supply frequency                        | 50 Hz                          |  |  |
|------------------------------------------------------|--------------------------------|--|--|
| Rated motor voltage                                  | P0304                          |  |  |
| Rated motor current                                  | P0305                          |  |  |
| Rated motor power                                    | P0307                          |  |  |
| Rated motor frequency                                | P0310                          |  |  |
| Rated motor speed                                    | P0311                          |  |  |
| (A Siemens standard motor is recommended.)           |                                |  |  |
| Further, the following conditions must be fulfilled: |                                |  |  |
| Control (ON/OFF command) using digital inputs        | See pre-assigned inputs below. |  |  |
| Asyncronous motor                                    | P0300 = 1                      |  |  |
| Self-cooled motor                                    | P0335 = 0                      |  |  |
| Motor overload factor                                | P0640 = 150 %                  |  |  |
| Min. frequency                                       | P1080 = 0 Hz                   |  |  |
| Max. frequency                                       | P1082 = 50 Hz                  |  |  |
| Ramp-up time                                         | P1120 = 10 s                   |  |  |
| Ramp-down time                                       | P1121 = 10 s                   |  |  |
| Linear V/f characteristic                            | P1300 = 0                      |  |  |

The Control Unit is intended to be control and operate the inverter utilizing the PROFIBUS or PROFINET interface. The PROFIBUS or PROFINET interface may be used to further configure and control the inverter as required.

# 4.2 Commissioning with the IOP

#### Commission the Inverter

The Intelligent Operator Panel (IOP) has been designed to enhance the interface and communications capabilities of the SINAMICS Inverters.

The IOP is connected to the Inverter using an Optical RS232 cable. It will automatically recognise the specific Control Unit to which it is connected, and displays only the parameters and funtionality of the connected Control Unit.

#### What do you need?

The IOP Handheld Kit is a completed package that contains the necessary items to commission and configure the Inverter utilizing the Optical Interface. The cable that is delivered with the IOP Handheld kit is not compatible with the Optical Interface on the G120D Inverters; the order details of the necessary cable is given below.

- The IOP Handheld Kit order number: 6SL3255-0AA00-4HA0.
- Optical Cable order number: 3RK1922-2BP00

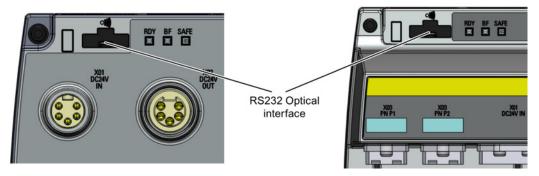

Figure 4-1 CU240D-2 and CU250D-2 Optical Interfaces

#### Basic commissioning wizard

The Basic Commissioning wizard detailed below is for Control Units with version 4.4 software or higher.

#### **Procedure**

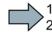

For performing the basic commissioning of the converter with the IOP operator panel, proceed the following steps:

Select "Basic Commissioning..." from the Wizards

menu

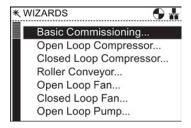

2. Select "Yes" or "No" to a factory reset.

The factory reset is performed prior to saving all the parameter changes that have been made during the basic commissioning process.

3. Select the Control Mode for the attached motor.

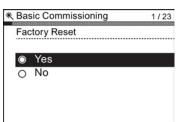

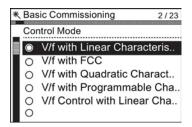

\* Basic Commissioning

Europe 50 Hz, kW

Motor Data

4. Select the correct Motor Data for your Inverter and attached motor.

This data is used to calulate the correct speed and displayed values for the application.

5. Select the correct frequency for your Inverter and attached motor.

The use of the 87 Hz characteristic allows the motor to operate at 1.73 times of its normal speed.

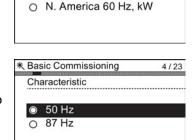

N. America 60 Hz, HP

3/23

#### 4.2 Commissioning with the IOP

At this stage the wizard will begin to ask for the data relating specifically to the attached motor. The data is obtained from the motor rating plate.

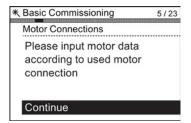

7. The Motor Data screen indicates the frequency characteristic of the attached motor.

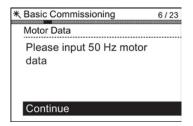

8. Input the correct Motor Voltage from the motor rating plate.

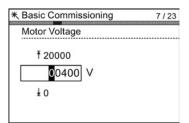

9. Input the correct Motor Current from the motor rating plate.

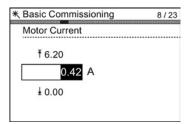

10. Input the correct Power Rating from the motor rating plate.

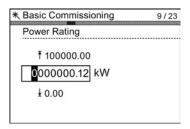

11. Input the correct Motor Speed from the motor rating plate.

This value is given in RPM.

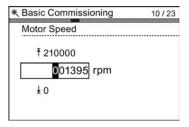

11 / 23

Ident. all parameters in sta..

\* Basic Commissioning

Motor Data Id

Disabled

12. Select to run or disable Motor Data Identification function.

This function, if active, will not start until the first run command is given to the Inverter.

13. Select either zero pulse on no zero pulse for the attached encoder.

If no encoder is fitted to the motor, the option will not be displayed.

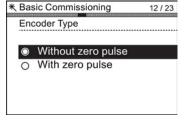

Enter the correct pulses per revolution for the encoder.
 This information is normally printed on the casing of the encoder.

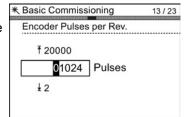

15. Select the macro that is suitable for your application. Once selected all inputs, outputs, command sources and setpoints will be automatically configured by the software.

For further information see the section that details the precise settings for each macro. Please see installation section of this manual.

16. Set the Minimum Speed at which the attached motor should run.

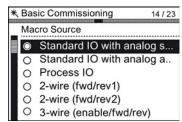

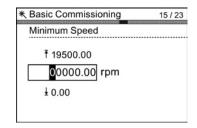

17. Set the Ramp Up time in seconds.

This is the time the Inverter/motor system will take from being given the run command, to reaching the selected motor speed.

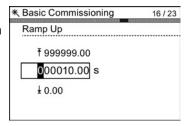

#### 4.2 Commissioning with the IOP

18. Set the Ramp Down time in seconds.

This is the time the Inverter/motor system will take from being given the OFF1 command, for the motor to reach a standstill.

19. A summary of all the settings is display.

If the settings are correct, select Continue.

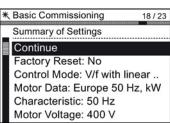

\* Basic Commissioning

₹999999.00

000010.00 s

Ramp Down

17 / 23

- 20. The final screen gives two options:
  - Save settings
  - Cancel Wizard

If save is selected, a factory reset will be performed then the settings are saved to the Inverter memory. The location of safe data is assigned using the "Parameter saving mode" function in "Parameter settings" in "Menu".

The basic commissioning of your converter is finished.

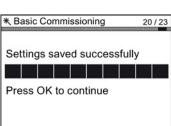

# 4.3 Commissioning the application

# Commissioning the applications

The Intelligent Operator Panel (IOP) allows the commissioning of a variety of applications utilizing a step-by-step wizard that presents the user with the questions relevant to the application being commissioned. When used in conjunction with the various wiring diagrams contained within the IOP Operating Instructions, the application can be quickly and easily commissioned.

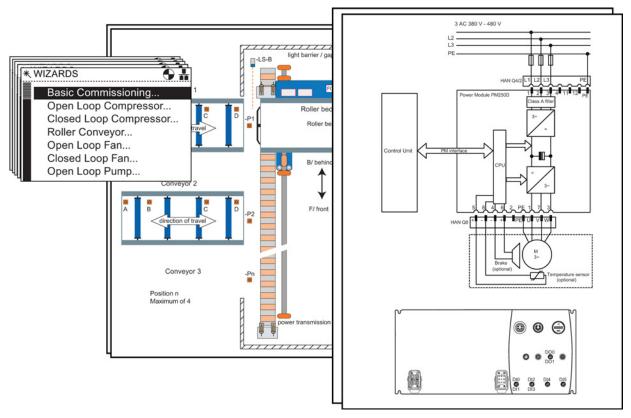

Figure 4-2 Example of IOP Wizards and Inverter wiring diagrams

## 4.4 Reset Parameters to Factory Settings

#### Overview

With a factory reset via P0970 the initial state of the all the inverter parameters can be reestablished.

The factory setting values are designated as "Factory setting" in the Parameter Manual.

For further information, refer to the section "Factory Settings of the Control Unit" in this manual.

#### Note

When resetting the parameters to the factory setting, the communications memory is reinitialized. This means that communications are interrupted for the time it takes to perform the reset.

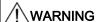

#### Parameter reset in case of CUs with fail-safe functions

Parameters that don't relate to fail-safe functions are reset with P0970 = 1.

To reset parameters that relate to fail-safe functions an additional parameter reset with P0970 = 5 must be performed. This parameter reset is password protected.

In case of a parameter reset with P0970 = 5 an acceptance test necessary.

Troubleshooting

# 5.1 List of alarms and faults

Axxxxx Alarm Fyyyyy: Fault

Table 5-1 The most important alarms and faults of the safety functions

| Number | Cause                                          | Remedy                                                                                                    |                                                              |
|--------|------------------------------------------------|----------------------------------------------------------------------------------------------------|--------------------------------------------------------------|
| F01600 | STOP A Triggered                               | STO Select and                                                                                                    | d then deselect again.                                       |
| F01650 | Acceptance test required                       | Carry out accep                                                                                                    | otance test and create test certificate.                     |
|        |                                                | Switch the Con                                                                                                    | trol Unit off and then on again.                             |
| F01659 | Write task for parameter rejected              | Cause: The converter should be reset to the factory setting. The resetting of the safety functions is, however, not allowed, because the safety functions are currently enabled. |                                                              |
|        |                                                | Remedy with o                                                                                                    | perator panel:                                               |
|        |                                                | p0010 = 30                                                                                                    | Parameter reset                                              |
|        |                                                | p9761 =                                                                                                    | Enter password for the safety functions.                     |
|        |                                                | p0970 = 5                                                                                                    | Reset Start Safety Parameter.                                |
|        |                                                |                                                                                                    | The converter sets p0970 = 5 if it has reset the parameters. |
|        |                                                | Then reset the                                                                                                    | converter to the factory setting again.                      |
| A01666 | Static 1 signal atF-DI for safe acknowledgment | F-DI to a logica                                                                                                    | ıl 0 signal.                                                 |
| A01698 | Commissioning mode active for safety functions | This message i                                                                                                    | s withdrawn after the Safety commissioning has ended.        |
| A01699 | Shutdown path test required                    | After the next time that the "STO" function is deselected, the message is withdrawn and the monitoring time is reset.                                                            |                                                              |
| F30600 | STOP A Triggered                               | STO Select and                                                                                                    | d then deselect again.                                       |

Table 5-2 The most important alarms and faults

| Number | Cause                                              | Remedy                                                                                                    |
|--------|----------------------------------------------------|----------------------------------------------------------------------------------------------------|
| F01018 | Power-up aborted more than once                    | <ol> <li>Switch off the converter power supply and switch it on again.</li> <li>After this fault, the converter powers up with the factory settings.</li> <li>Recommission the converter.</li> </ol> |
| A01028 | Configuration error                                | Explanation: Parameterization on the memory card has been created with a different type of module (order number, MLFB)  Check the module parameters and recommission if necessary.                   |
| F01033 | Unit switchover: Reference parameter value invalid | Set the value of the reference parameter to a value other than 0.0 (p0304, p0305, p0310, p0596, p2000, p2001, p2002, p2003, r2004).                                                                  |

### 5.1 List of alarms and faults

| Number                                         | Cause                                                                                                   | Remedy                                                                                                    |
|------------------------------------------------|----------------------------------------------------------------------------------------------------|----------------------------------------------------------------------------------------------------|
| F01034                                         | Unit switchover: Calculation of<br>the parameter values after<br>reference value change<br>unsuccessful | Select the value of the reference parameter so that the parameters involved can be calculated in the per unit notation (p0304, p0305, p0310, p0596, p2000, p2001, p2002, p2003, r2004). |
| F01122                                         | Frequency at the probe input too high                                                                   | Reduce the frequency of the pulses at the probe input.                                                                                                    |
| A01590                                         | Motor maintenance interval lapsed                                                                       | Carry out the maintenance.                                                                                                    |
| A01900                                         | PROFIBUS: Configuration telegram faulty                                                                 | Explanation: A PROFIBUS master is attempting to establish a connection with a faulty configuration telegram.                                                                            |
|                                                |                                                                                                    | Check the bus configuration on the master and slave side.                                                                                                    |
| A01910<br>F01910                               | Fieldbus SS setpoint timeout                                                                            | The alarm is generated when p2040 $\pm$ 0 ms and one of the following causes is present:                                                                                                |
|                                                |                                                                                                    | The bus connection is interrupted                                                                                                    |
|                                                |                                                                                                    | The MODBUS master is switched off                                                                                                    |
|                                                |                                                                                                    | Communications error (CRC, parity bit, logical error)                                                                                                    |
|                                                |                                                                                                    | An excessively low value for the fieldbus monitoring time (p2040)                                                                                                    |
| A01920                                         | PROFIBUS: Cyclic connection                                                                             | Explanation: The cyclic connection to PROFIBUS master is interrupted.                                                                                                    |
|                                                | interrupt                                                                                               | Establish the PROFIBUS connection and activate the PROFIBUS master with cyclic operation.                                                                                               |
| F03505                                         | Analog input, wire break                                                                                | Check the connection to the signal source for interrupts. Check the level of the signal supplied. The input current measured by the analog input can be read out in r0752.              |
| A03520                                         | Temperature sensor fault                                                                                | Check that the sensor is connected correctly.                                                                                                    |
| A05000<br>A05001<br>A05002<br>A05004<br>A05006 | Power Module overtemperature                                                                            | Check the following: - Is the ambient temperature within the defined limit values? - Are the load conditions and duty cycle configured accordingly? - Has the cooling failed?           |
| F06310                                         | Supply voltage (p0210)                                                                                  | Check the parameterized supply voltage and if required change (p0210).                                                                                                    |
|                                                | incorrectly parameterized                                                                               | Check the line voltage.                                                                                                    |
| F07011                                         | Motor overtemperature                                                                                   | Reduce the motor load.                                                                                                    |
|                                                |                                                                                                    | Check ambient temperature.                                                                                                    |
|                                                |                                                                                                    | Check sensor's wiring and connection.                                                                                                    |
| A07012                                         | I2t Motor Module                                                                                        | Check and if necessary reduce the motor load.                                                                                                    |
|                                                | overtemperature                                                                                         | Check the motor's ambient temperature.                                                                                                    |
|                                                |                                                                                                    | Check thermal time constant p0611.                                                                                                    |
|                                                |                                                                                                    | Check overtemperature fault threshold p0605.                                                                                                    |
| A07015                                         | Motor temperature sensor alarm                                                                          | Check that the sensor is connected correctly.                                                                                                    |
|                                                |                                                                                                    | Check the parameter assignment (p0601).                                                                                                    |
| F07016                                         | Motor temperature sensor fault                                                                          | Make sure that the sensor is connected correctly.                                                                                                    |
|                                                |                                                                                                    | Check the parameterization (p0601).                                                                                                    |
| F07086<br>F07088                               | Unit switchover: Parameter limit violation                                                              | Check the adapted parameter values and if required correct.                                                                                                    |

| Number | Cause                                      | Remedy                                                                                                    |
|--------|--------------------------------------------|----------------------------------------------------------------------------------------------------|
| F07320 | Automatic restart aborted                  | Increase the number of restart attempts (p1211). The current number of start attempts is shown in r1214.                                                                    |
|        |                                            | Increase the wait time in p1212 and/or monitoring time in p1213.                                                                                                    |
|        |                                            | Create ON command (p0840).                                                                                                    |
|        |                                            | Increase the monitoring time of the power unit or switch off (p0857).                                                                                                    |
|        |                                            | Reduce the wait time for resetting the fault counter p1213[1] so that fewer faults are registered in the time interval.                                                     |
| A07321 | Automatic restart active                   | Explanation: The automatic restart (AR) is active. During voltage recovery and/or when remedying the causes of pending faults, the drive is automatically switched back on. |
| F07330 | Search current measured too low            | Increase search current (P1202), check motor connection.                                                                                                    |
| A07400 | V <sub>DC_max</sub> controller active      | If the controller is not to intervene:                                                                                                    |
|        |                                            | Increase the ramp-down times.                                                                                                    |
|        |                                            | • Deactivate the V <sub>DC_max</sub> controller (p1240 = 0 for vector control, p1280 = 0 for V/f control).                                                                  |
| A07409 | V/f control current limiting               | The alarm automatically disappears after one of the following measures:                                                                                                    |
|        | controller active                          | Increase the current limit (p0640).                                                                                                    |
|        |                                            | Reduce load.                                                                                                    |
|        |                                            | Increase the ramp-up time to the speed setpoint.                                                                                                    |
| F07426 | Technology controller actual value limited | Adapt the limits to the signal level (p2267, p2268).                                                                                                    |
|        |                                            | Check the actual value scaling (p2264).                                                                                                    |
| F07801 | Motor overcurrent                          | Check current limits (p0640).                                                                                                    |
|        |                                            | U/f control: Check the current limiting controller (p1340 p1346).                                                                                                    |
|        |                                            | Increase acceleration ramp (p1120) or reduce load.                                                                                                    |
|        |                                            | Check motor and motor cables for short circuit and ground fault.                                                                                                    |
|        |                                            | Check motor for star-delta connection and rating plate parameterization.                                                                                                    |
|        |                                            | Check power unit / motor combination.                                                                                                    |
|        |                                            | Select flying restart function (p1200) if switched to rotating motor.                                                                                                    |
| A07805 | Drive: Power unit overload I2t             | Reduce the continuous load.                                                                                                    |
|        |                                            | Adapt the load cycle.                                                                                                    |
|        |                                            | Check the assignment of rated currents of the motor and power unit.                                                                                                    |
| F07807 | Short circuit detected                     | Check the converter connection on the motor side for any phase-phase short-circuit.                                                                                         |
|        |                                            | Rule out that line and motor cables have been interchanged.                                                                                                    |
| A07850 | External alarm 1                           | The signal for "external alarm 1" has been triggered.                                                                                                    |
|        |                                            | Parameter p2112 defines the signal source of the external alarm.                                                                                                    |
|        |                                            | Remedy: Rectify the cause of this alarm.                                                                                                    |
| F07860 | External fault 1                           | Remove the external causes for this fault.                                                                                                    |
| F07900 | Motor blocked                              | Make sure that the motor can rotate freely.                                                                                                    |
|        |                                            | Check the torque limit: r1538 for a positive direction of rotation; r1539 for a negative direction of rotation.                                                             |

# 5.1 List of alarms and faults

| Number | Cause                                 | Remedy                                                                                                    |
|--------|---------------------------------------|----------------------------------------------------------------------------------------------------|
| F07901 | Motor overspeed                       | Activate precontrol of the speed limiting controller (p1401 bit 7 = 1).                                            |
| F07902 | Motor stalled                         | Check whether the motor data has been parameterized correctly and perform motor identification.                    |
|        |                                       | Check the current limits (p0640, r0067, r0289). If the current limits are too low, the drive cannot be magnetized. |
|        |                                       | Check whether motor cables are disconnected during operation.                                                      |
| A07903 | Motor speed deviation                 | Increase p2163 and/or p2166.                                                                                       |
|        |                                       | Increase the torque, current and power limits.                                                                     |
| A07910 | Motor overtemperature                 | Check the motor load.                                                                                              |
|        |                                       | Check the motor's ambient temperature.                                                                             |
|        |                                       | Check the KTY84 sensor.                                                                                            |
| A07920 | Torque/speed too low                  | The torque deviates from the torque/speed envelope curve.                                                          |
| A07921 | Torque/speed too high                 | Check the connection between the motor and the load.                                                               |
| A07922 | Torque/speed out of tolerance         | Adapt the parameterization corresponding to the load.                                                              |
| F07923 | Torque/speed too low                  | Check the connection between the motor and the load.                                                               |
| F07924 | Torque/speed too high                 | Adapt the parameterization corresponding to the load.                                                              |
| A07927 | DC braking active                     | Not required                                                                                                    |
| A07980 | Rotary measurement activated          | Not required                                                                                                    |
| A07981 | No enabling for rotary                | Acknowledge pending faults.                                                                                        |
|        | measurement                           | Establish missing enables (see r00002, r0046).                                                                     |
| A07991 | Motor data identification activated   | Switch on the motor and identify the motor data.                                                                   |
| F08501 | Setpoint timeout                      | Check the PROFINET connection.                                                                                     |
|        |                                       | Set the controller to RUN mode.                                                                                    |
|        |                                       | If the error occurs repeatedly, check the monitoring time set (p2044).                                             |
| F08502 | Monitoring time, sign-of-life expired | Check the PROFINET connection.                                                                                     |
| F08510 | Send configuration data not valid     | Check the PROFINET configuration                                                                                   |
| A08511 | Receive configuration data not valid  |                                                                                                    |
| A08526 | No cyclic connection                  | Activate the controller with cyclic operation.                                                                     |
|        |                                       | Check the parameters "Name of Station" and "IP of Station" (r61000, r61001).                                       |
| A08565 | Consistency error affecting           | Check the following:                                                                                               |
|        | adjustable parameters                 | IP address, subnet mask or default gateway is not correct.                                                         |
|        |                                       | IP address or station name used twice in the network.                                                              |
|        |                                       | Station name contains invalid characters.                                                                          |
|        |                                       |                                                                                                    |

| Number | Cause                                                    | Remedy                                                                                                    |
|--------|----------------------------------------------------------|----------------------------------------------------------------------------------------------------|
| F08700 | Communications error                                     | A CAN communications error has occurred. Check the following:                                                                               |
|        |                                                          | Bus cable                                                                                                    |
|        |                                                          | Baud rate (p8622)                                                                                                    |
|        |                                                          | Bit timing (p8623)                                                                                                    |
|        |                                                          | Master                                                                                                    |
|        |                                                          | Start the CAN controller manually with p8608 = 1 after the cause of the fault has been resolved!                                            |
| F13100 | Know-how protection: Copy protection error               | The know-how protection and the copy protection for the memory card are active. An error occurred during checking of the memory card.       |
|        |                                                          | <ul> <li>Insert a suitable memory card and switch the converter supply voltage<br/>temporarily off and then on again (POWER ON).</li> </ul> |
|        |                                                          | Deactivate the copy protection (p7765).                                                                                                    |
| F13101 | Know-how protection: Copy protection cannot be activated | Insert a valid memory card.                                                                                                    |
| F30001 | Overcurrent                                              | Check the following:                                                                                                    |
|        |                                                          | Motor data, if required, carry out commissioning                                                                                            |
|        |                                                          | <ul> <li>Motor's connection method (Y / Δ)</li> </ul>                                                                                       |
|        |                                                          | U/f operation: Assignment of rated currents of motor and Power Module                                                                       |
|        |                                                          | Line quality                                                                                                    |
|        |                                                          | Make sure that the line commutating reactor is connected properly                                                                           |
|        |                                                          | Power cable connections                                                                                                    |
|        |                                                          | Power cables for short-circuit or ground fault                                                                                              |
|        |                                                          | Power cable length                                                                                                    |
|        |                                                          | Line phases                                                                                                    |
|        |                                                          | If this doesn't help:                                                                                                    |
|        |                                                          | U/f operation: Increase the acceleration ramp                                                                                               |
|        |                                                          | Reduce the load                                                                                                    |
|        |                                                          | Replace the power unit                                                                                                    |
| F30002 | DC-link voltage overvoltage                              | Increase the ramp-down time (p1121).                                                                                                    |
| 130002 | DC-IIIK Voltage overvoltage                              | Set the rounding times (p1130, p1136).                                                                                                    |
|        |                                                          | Activate the DC link voltage controller (p1240, p1280).                                                                                     |
|        |                                                          | Check the line voltage (p0210).                                                                                                    |
|        |                                                          | Check the line phases.                                                                                                    |
| F30003 | DC-link voltage undervoltage                             | Check the line voltage (p0210).                                                                                                    |
| F30004 | Converter overtemperature                                | Check whether the converter fan is running.                                                                                                 |
|        |                                                          | Check whether the ambient temperature is in the permissible range.                                                                          |
|        |                                                          | Check whether the motor is overloaded.                                                                                                    |
|        |                                                          | Reduce the pulse frequency.                                                                                                    |
| F30005 | I2t converter overload                                   | Check the rated currents of the motor and Power Module.                                                                                     |
|        |                                                          | Reduce current limit p0640.                                                                                                    |
|        |                                                          | When operating with U/f characteristic: Reduce p1341.                                                                                       |

### 5.1 List of alarms and faults

| Number | Cause                                                      | Remedy                                                                                                    |
|--------|------------------------------------------------------------|----------------------------------------------------------------------------------------------------|
| F30011 | Line phase failure                                         | Check the converter's input fuses.                                                                                                    |
|        |                                                            | Check the motor cables.                                                                                                    |
| F30015 | Motor cable phase failure                                  | Check the motor cables.                                                                                                    |
|        |                                                            | Increase the ramp-up or ramp-down time (p1120).                                                                                                    |
| F30021 | Ground fault                                               | Check the power cable connections.                                                                                                    |
|        |                                                            | Check the motor.                                                                                                    |
|        |                                                            | Check the current transformer.                                                                                                    |
|        |                                                            | Check the cables and contacts of the brake connection (a wire might be broken).                                                                                    |
| F30027 | Time monitoring for DC link pre-                           | Check the line voltage.                                                                                                    |
|        | charging                                                   | Check the line voltage setting (p0210).                                                                                                    |
| F30035 | Overtemperature, intake air                                | Check whether the fan is running.                                                                                                    |
| F30036 | Overtemperature, inside area                               | Check the fan filter elements.                                                                                                    |
|        |                                                            | Check whether the ambient temperature is in the permissible range.                                                                                                 |
| F30037 | Rectifier overtemperature                                  | See F30035 and, in addition:                                                                                                    |
|        |                                                            | Check the motor load.                                                                                                    |
|        |                                                            | Check the line phases                                                                                                    |
| A30049 | Internal fan defective                                     | Check the internal fan and if required replace.                                                                                                    |
| F30059 | Internal fan defective                                     | Check the internal fan and if required replace.                                                                                                    |
| F30074 | Communications fault between Control Unit and Power Module | The 24V voltage supply of the converter (terminals 31 and 32) was interrupted briefly.                                                                             |
|        |                                                            | Please check the voltage supply and the wiring.                                                                                                    |
| A30502 | DC link overvoltage                                        | Check the device supply voltage (p0210).                                                                                                    |
|        |                                                            | Check the line reactor dimensioning                                                                                                    |
| A30920 | Temperature sensor fault                                   | Check that the sensor is connected correctly.                                                                                                    |
| A50001 | PROFINET configuration error                               | A PROFINET controller is attempting to establish a connection with a faulty configuration telegram. Check to see whether "Shared Device" is activated (p8929 = 2). |
| A50010 | PROFINET name of station invalid                           | Correct name of station (p8920) and activate (p8925 = 2).                                                                                                    |
| A50020 | PROFINET: Second controller missing                        | "Shared Device" is activated (p8929 = 2). However, only the connection to a PROFINET controller is present.                                                        |

For further information, please refer to the List Manual.

### 5.2 Status LED overview

#### LED status indicators

The Control Unit has number of dual-colour LEDs which are designed to indicate the operational state of the Inverter. The LEDs are used to indicate the status of the following states:

- General fault conditions
- Communication status
- Input and Output status
- Safety-Integrated status

The location of the various LEDs on the Control Unit are shown in the figure below.

Status LEDs

- 1 General
- (2) PROFINET
- 3 Digital Output
- 4 Digital Inputs

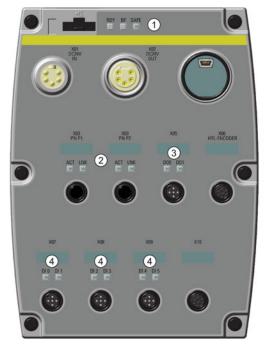

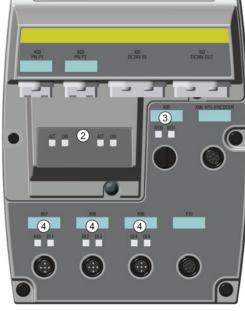

CU240D-2 (PROFINET)

CU250D-2 (PROFINET)

Figure 5-1 Status LED locations

#### **Explanation of status LEDs**

An explanation of the various states indicated by the LEDs are given in the tables below.

#### 5.2 Status LED overview

Table 5-3 Description of general status LEDS

| RDY                     | BF                     | Description of function                                |
|-------------------------|------------------------|--------------------------------------------------------|
| GREEN - On              | -                      | Ready for operation (no active fault)                  |
| GREEN - flashing slowly | -                      | Commissioning or reset of factory settings             |
| RED - on                | Off                    | Firmware update in progress                            |
| RED - flashing slowly   | RED - flashing slowly  | Firmware updated is complete - power ON reset required |
| RED - flashing quickly  | -                      | General fault condition                                |
| RED - flashing quickly  | RED - On               | Fault occurred during firmware update                  |
| RED - flashing quickly  | RED - flashing quickly | Incompatible firmware or incorrect memory card         |

Table 5-4 Description of PROFIBUS communications LED

| BF                     | Description of function                                                                                                    |
|------------------------|----------------------------------------------------------------------------------------------------|
| Off                    | Cyclic data exchange (or PROFIBUS not in use - p2030 = 0)                                                                                                    |
| RED - flashing slowly  | Bus fault - configuration fault                                                                                                    |
| RED - flashing quickly | Bus fault: - no data exchange - baud rate search - cannot detect the correct baud rate - no connection - the connection between the Inverter and PLC has been lost |

#### Table 5- 5 Description of SAFE LED

| SAFE                      | Description of function                                                            |
|---------------------------|------------------------------------------------------------------------------------|
| YELLOW - On               | One or more safety functions are enabled - but not active                          |
| YELLOW - flashing slowly  | One or more safety functions are active - no safety function faults have occurred. |
| YELLOW - flashing quickly | The Inverter has detected a safety function fault and initiated a stop response.   |

#### Table 5- 6 Description of PROFINET communications LEDS

| ACT         | LNK | Description of function                          |
|-------------|-----|--------------------------------------------------|
| On/flashing | On  | Link active and data transfer active if flashing |
| Off         | Off | Link inactive with no data transfer              |

#### Table 5-7 Description of Digital Input and Output LEDs

| DI / DO | Description of function                           |
|---------|---------------------------------------------------|
| On      | Input/Output connected and working                |
| Off     | Input/Output not connected or has stopped working |

# 5.3 Further information

Table 5-8 Technical Support

| France                                                                                                    | Germany             | Italy             | Spain           | United Kingdom   |  |  |  |
|----------------------------------------------------------------------------------------------------|---------------------|-------------------|-----------------|------------------|--|--|--|
| +33 (0) 821 801 122                                                                                               | +49 (0)911 895 7222 | +39 (02) 24362000 | +34 902 237 238 | +44 161 446 5545 |  |  |  |
| Further service contact information: Support contacts (http://support.automation.siemens.com/WW/view/en/16604999) |                     |                   |                 |                  |  |  |  |

Table 5- 9 Manuals with further information

| Information level | Manual                                             | Content                                                                                                    | Available languages                                               | Download or order number                                                                                                    |  |
|-------------------|----------------------------------------------------|----------------------------------------------------------------------------------------------------|-------------------------------------------------------------------|----------------------------------------------------------------------------------------------------|--|
| +++               | Getting Started  Operating instructions - inverter | (this manual) Installing, commissioning and operating the inverter. Description of inverter functions.             | English,<br>German,<br>Italian,<br>French,<br>Spanish,<br>Chinese | Manuals Manuals can be download using the following link: Document download (http://support.automation.siemens.com/WW/view/en/25021636/133300)  SINAMICS Manual Collection (DVD) The manual collection can be order |  |
| +++               | Function Manual Safety<br>Integrated               | Technical data.  Configuring PROFIsafe. Installing, commissioning and operating the integrated failsafe functions. | English,<br>German,<br>Chinese                                    |                                                                                                    |  |
| +++               | Function Manual Field<br>Busses                    | Configuring the field busses.                                                                                      |                                                                   | using the following order number:  • 6SL3298-0CA00-0MG0                                                                                                    |  |
| +++               | List manual                                        | Complete list of parameters, alarms and faults. Graphic function block diagrams.                                   |                                                                   |                                                                                                    |  |
| +++               | Operating instructions - IOP                       | Description of operator panel                                                                                      |                                                                   |                                                                                                    |  |

5.3 Further information

### More information

SINAMICS inverter:

www.siemens.com sinamics

Safety Integrated:

www.siemens.com safety-integrated

PROFINET:

www.siemens.com profinet

Siemens AG Industry Sector Drive Technologies Motion Control Systems Postfach 3180 91050 ERLANGEN GERMANY Subject to change without prior notice © Siemens AG 2011-2014

For more information on SINAMICS G120D, scan the QR code.

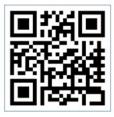